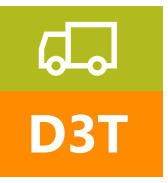

Formação para as oficinas de reparação Manual do aluno

# Técnicas de diagnóstico Truck, manutenção e regulações

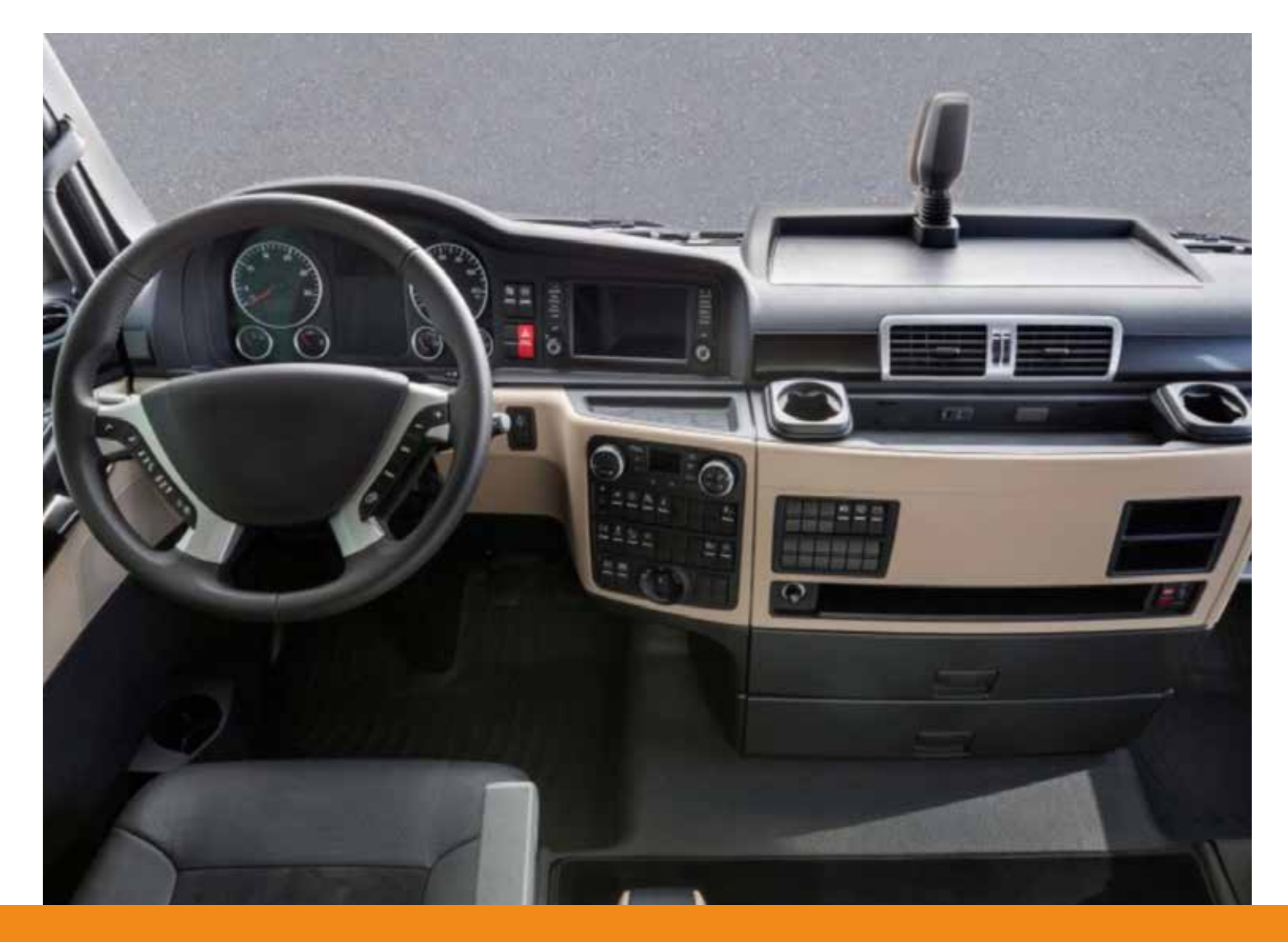

www.texaedu.com

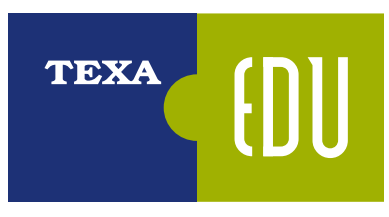

# ÍNDICE

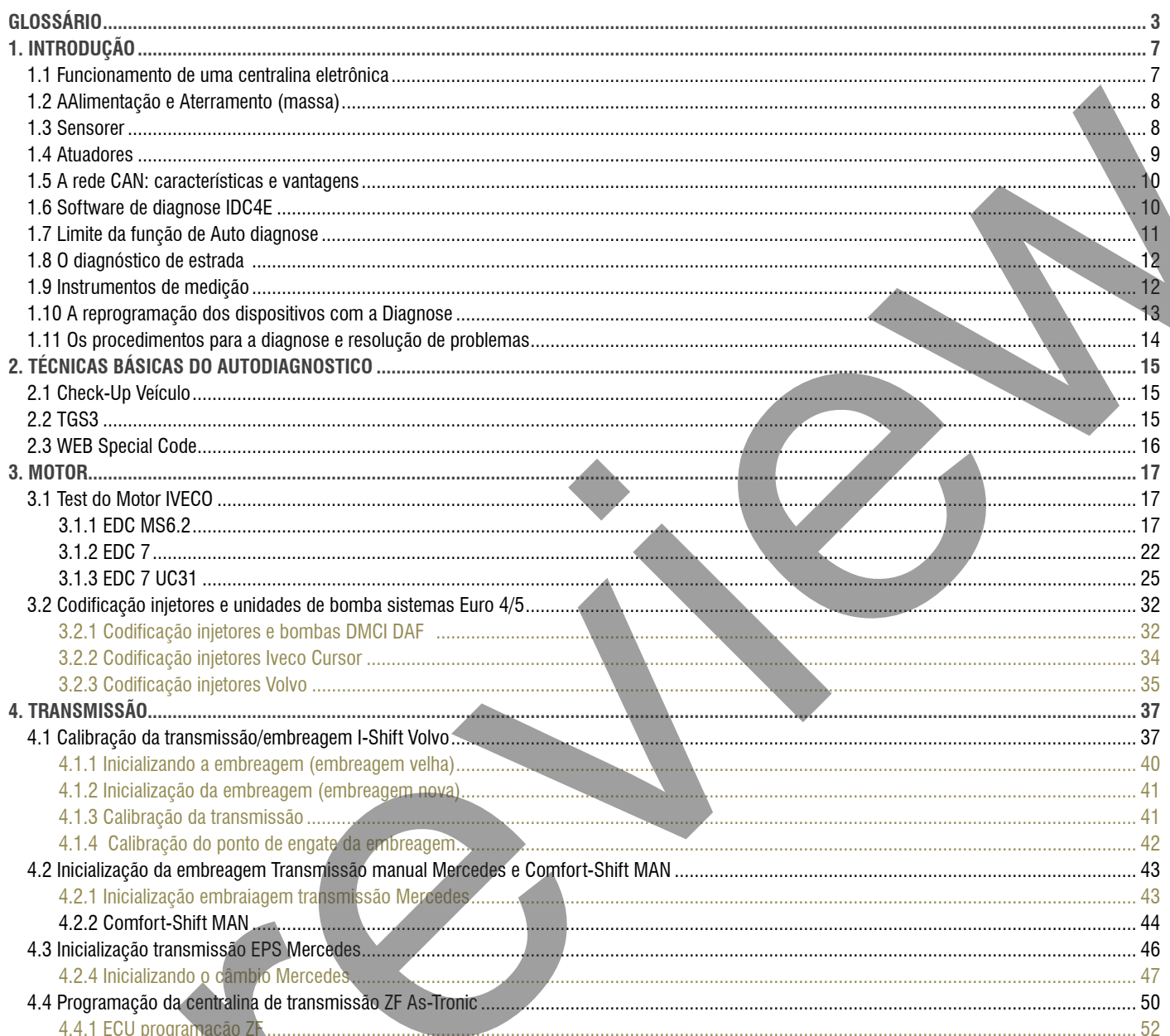

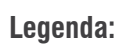

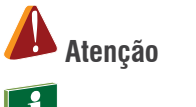

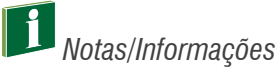

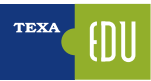

# **1. INTRODUÇÃO**

A disseminação de sistemas de controle eletrônico levou os fabricantes de carros, caminhões e motocicletas a desenvolver instrumentos de assistência completa, capaz de permitir o diagnóstico (e, portanto, também a solução de problemas), veloz e de boa confiabilidade.

Os sistemas eletrônicos que controlam o sistema do motor, câmbio, segurança, conforto, etc., para todos os efeitos podem ser comparados aos computadores com seus softwares e periféricos externos, tais como sensores e atuadores. A segurança e a confiabilidade do sistema são garantidas pela correta comunicação com os periféricos. O reconhecimento do estado de funcionamento do sensor e do atuador permite a ECU elaborar a estratégia correta em caso de falhas esporádicas, que interveem na redução do desempenho (recovery). Este monitoramento contínuo de todos os componentes periféricos e a capacidade de detectar, armazenar e transmitir informações para unidades externas leva o nome de autodiagnostico.

### **1.1 Funcionamento de uma centralina eletrônica**

Uma centralina eletrônica não é nada mais do que um computador que tem a tarefa de gerenciar e verificar o funcionamento de um sistema. Para tal, terá de adquirir a informação através de SENSORES e variar os parâmetros de funcionamento do sistema por meio de ATUADORES. Para o funcionamento é, naturalmente necessária uma tensão de alimentação e, no caso de arquiteturas eletrônicas complexas, uma linha de troca de dados com outras centrais (rede CAN).

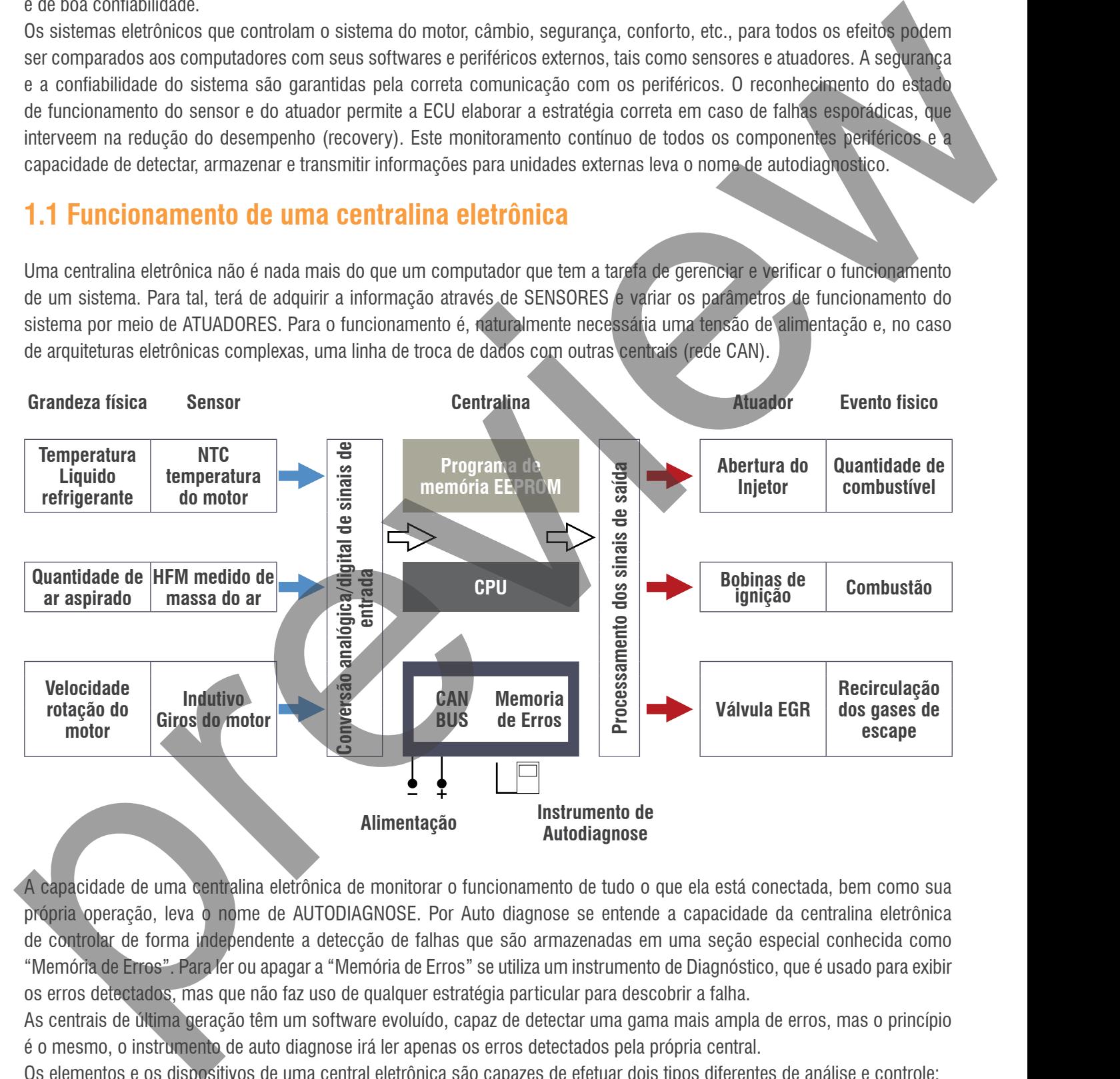

A capacidade de uma centralina eletrônica de monitorar o funcionamento de tudo o que ela está conectada, bem como sua própria operação, leva o nome de AUTODIAGNOSE. Por Auto diagnose se entende a capacidade da centralina eletrônica de controlar de forma independente a detecção de falhas que são armazenadas em uma seção especial conhecida como "Memória de Erros". Para ler ou apagar a "Memória de Erros" se utiliza um instrumento de Diagnóstico, que é usado para exibir os erros detectados, mas que não faz uso de qualquer estratégia particular para descobrir a falha.

As centrais de última geração têm um software evoluído, capaz de detectar uma gama mais ampla de erros, mas o princípio é o mesmo, o instrumento de auto diagnose irá ler apenas os erros detectados pela própria central.

Os elementos e os dispositivos de uma central eletrônica são capazes de efetuar dois tipos diferentes de análise e controle:

1.análise e controle elétrico (curto circuito – circuito aberto – fora da faixa ideal).

2.análise e controle funcional (plausibilidade das infor mações – adaptabilidade).

Como um exemplo prático considere os seguintes casos:

- 1.Diagnose do tipo elétrico: produz relatórios que determinam a visualização da mensagem de erro do tipo: "Sensor de temperatura do motor", erro causado pela interrupção ou curto-circuito do sensor NTC (a sigla traduzida do inglês significa: "Coeficiente negativo de temperatura"). O erro em questão é identificado pela central eletrônica através de uma avaliação da intensidade da corrente que circula no sensor, ou melhor, no fato de que o valor deste último não cai dentro de uma faixa (intervalo) predeterminado.
- 2.Diagnose do tipo funcional: é produzido por um processamento especial da central eletrônica e não a partir de uma única causa física direta. O resultado de um diagnóstico funcional é por exemplo o erro "Parâmetro Auto adaptativo" que flui através da análise do sinal do sensor Sonda Lambda, que afeta os parâmetros de mudança da mistura.

#### **1.2 AAlimentação e Aterramento (massa)**

Embora com algumas limitações óbvias (se a alimentação está faltando completamente a central eletrônica não funciona e não é, portanto, capaz de se comunicar com o instrumento de diagnose), a central em geral efetua um controle sobre a sua tensão de alimentação.

Isto é, para verificar e assegurar o seu bom funcionamento (algumas centrais eletrônicas não funcionam abaixo dos limiares mínimos) e para gerenciar de forma mais adequada uma situação de bateria fraca (estratégia de inibição de algumas ativações não "vitais" e funcionamento reduzido de alguns sistemas).

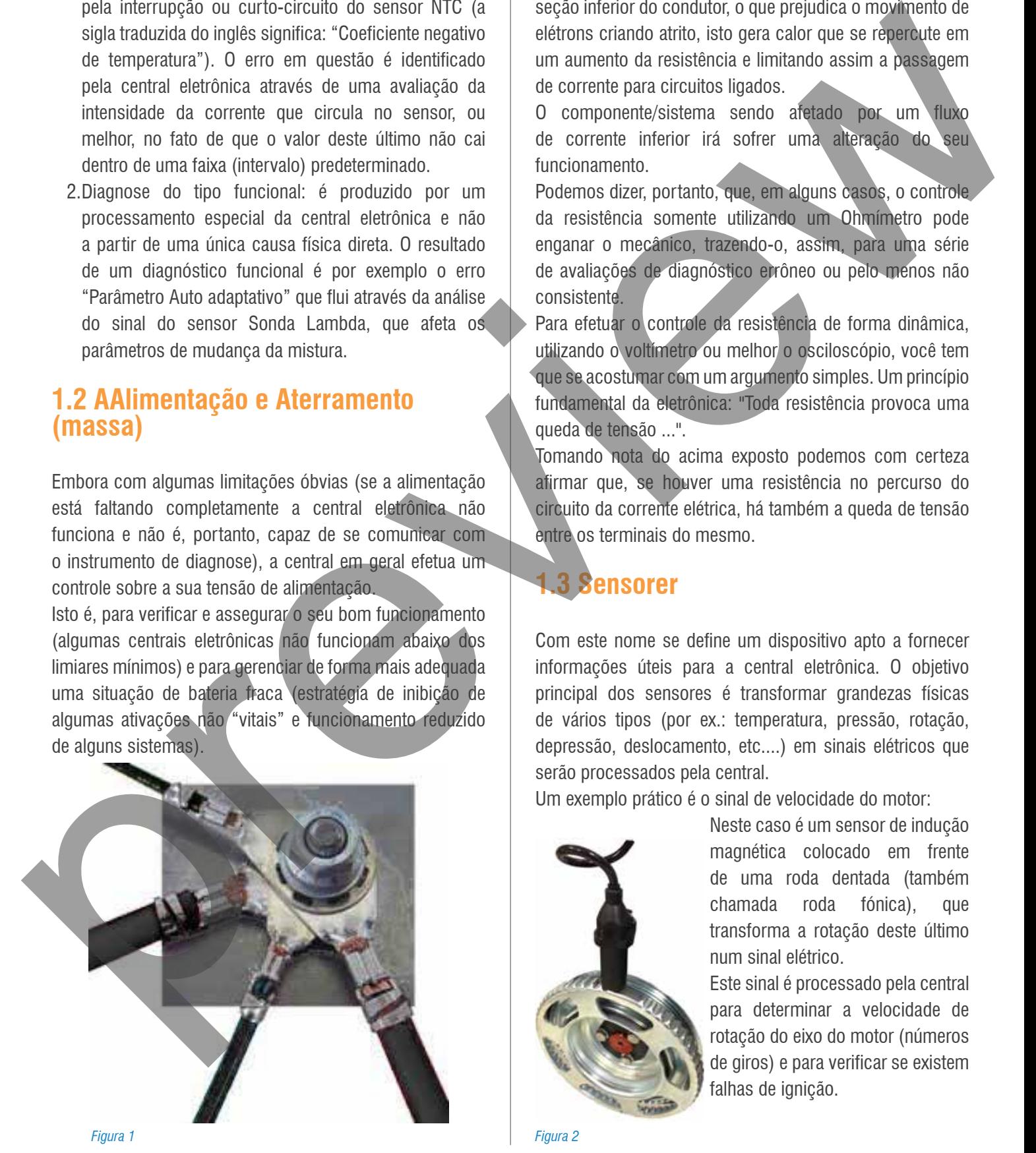

Pode acontecer que, por oxidação ou por uma fixação incorreta, nem toda a parte do terminal massa se apoia perfeitamente sobre a estrutura (má conexão), proporcionando um contato parcial que se traduz numa seção inferior do condutor, o que prejudica o movimento de elétrons criando atrito, isto gera calor que se repercute em um aumento da resistência e limitando assim a passagem de corrente para circuitos ligados.

O componente/sistema sendo afetado por um fluxo de corrente inferior irá sofrer uma alteração do seu funcionamento.

Podemos dizer, portanto, que, em alguns casos, o controle da resistência somente utilizando um Ohmímetro pode enganar o mecânico, trazendo-o, assim, para uma série de avaliações de diagnóstico errôneo ou pelo menos não consistente.

Para efetuar o controle da resistência de forma dinâmica, utilizando o voltímetro ou melhor o osciloscópio, você tem que se acostumar com um argumento simples. Um princípio fundamental da eletrônica: "Toda resistência provoca uma queda de tensão ...".

Tomando nota do acima exposto podemos com certeza afirmar que, se houver uma resistência no percurso do circuito da corrente elétrica, há também a queda de tensão entre os terminais do mesmo.

### **1.3 Sensorer**

Com este nome se define um dispositivo apto a fornecer informações úteis para a central eletrônica. O objetivo principal dos sensores é transformar grandezas físicas de vários tipos (por ex.: temperatura, pressão, rotação, depressão, deslocamento, etc....) em sinais elétricos que serão processados pela central.

Um exemplo prático é o sinal de velocidade do motor:

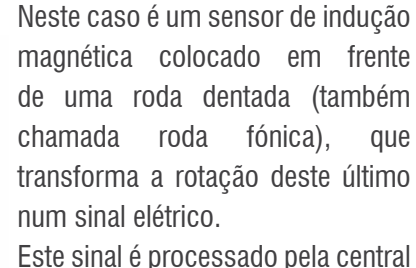

para determinar a velocidade de rotação do eixo do motor (números de giros) e para verificar se existem falhas de ignição.

*Figura 2*

<sup>8&</sup>gt; TEXA S.p.A. - Copyright © Todos os direitos reservados. Imagens e textos de propriedade da TEXA S.p.A. proibido a reprodução – mesmo parcial - e a divulgação não autorizada – 8200000\_2016 - Rev.00

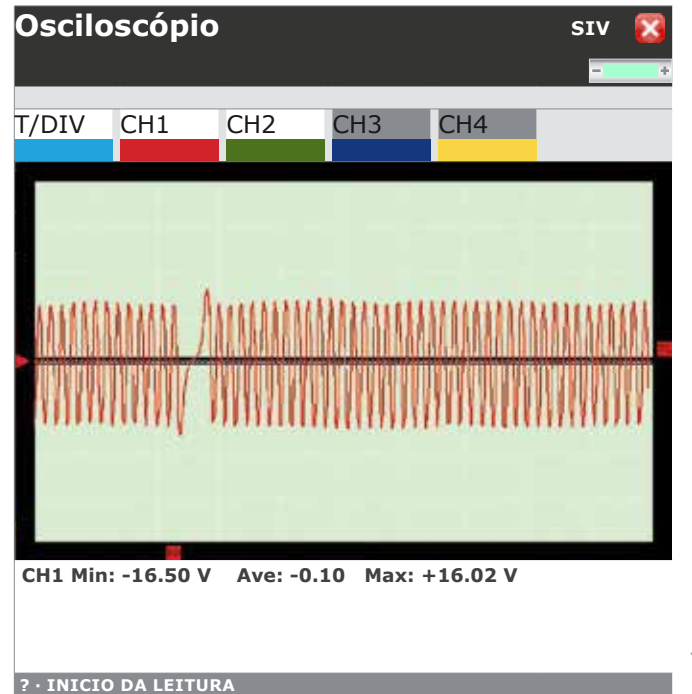

*Figura 3: Aquisição do osciloscópio de um sensor de giro do eixo do motor através do modo de assistência "SIV"*

### **1.4 Atuadores**

Ao contrário do sensor, que produz um sinal de entrada para a central (informação para o computador), o atuador, como o seu nome indica, é em vez disso um dispositivo que atua "executa" um comando da central eletrônica e transforma um sinal elétrico em um evento físico.

Alguns exemplos de atuadores são: os motores que alteram a posição angular da borboleta do acelerador, as válvulas solenoides que intervêm nos circuitos e injetores hidráulicos ou pneumáticos.

Neste caso, a centralina utiliza a informação proveniente de vários sensores e comandando os atuadores de acordo com uma lógica definida através de uma série de programas armazenados (mapeamento) e determinados pelo fabricante.

Um dos atuadores mais importantes presentes no motor é o injetor: uma válvula solenoide comandada diretamente pela central eletrônica para determinar o tempo de injeção e a quantidade de combustível a ser inserida no cilindro.

O injetor é constantemente alimentado a 12V (A); no momento da injeção a central põe a massa (terra) um terminal do injetor permitindo o levantamento da agulha e a fuga de gasolina pelo tempo de injeção predeterminado (B). No final da injeção o fechamento do comando de massa gera uma tensão adicional (C) útil para o diagnóstico com osciloscópio durante o funcionamento do injetor.

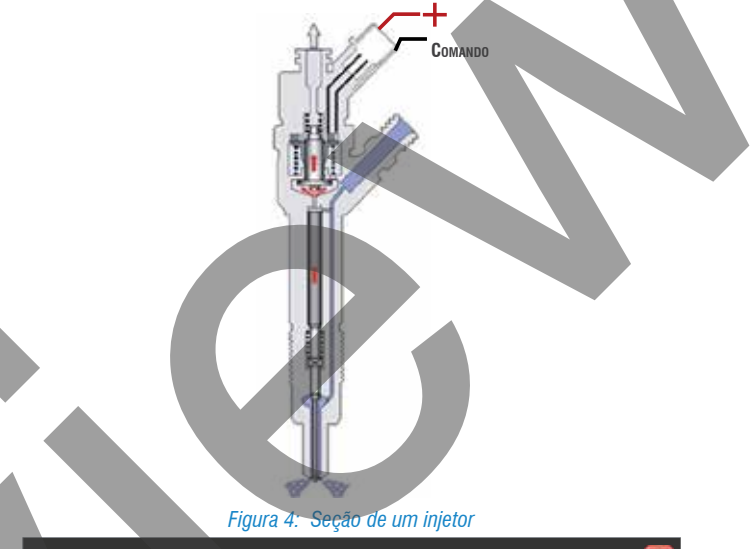

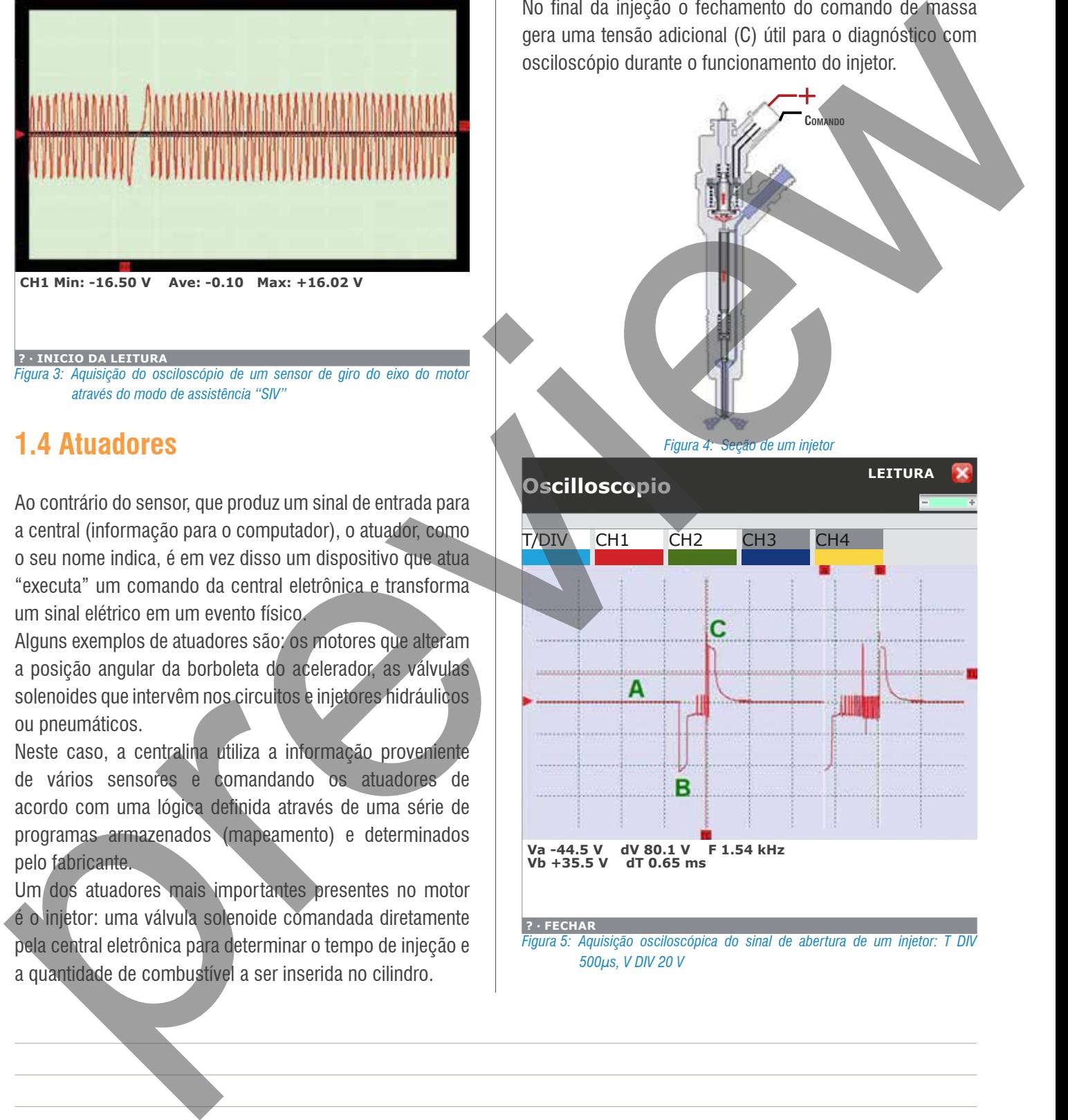

 **? · FECHAR** *Figura 5: Aquisição osciloscópica do sinal de abertura de um injetor: T DIV 500µs, V DIV 20 V*

#### **1.5 A rede CAN: características e vantagens**

A rede CAN foi criada para reduzir a complexidade da fiação elétrica tradicional, integrando um sistema de controle baseado em micro controladores/microprocessadores que asseguram a flexibilidade de configuração e melhoram a segurança do transporte de informações e a velocidade.

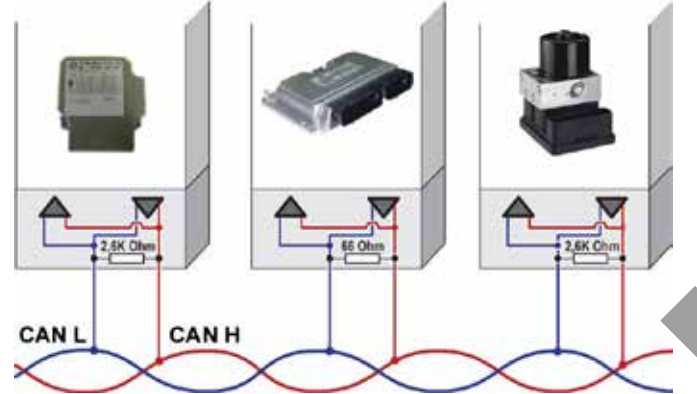

*Figura 6: Exemplo de ligação da central através da rede CAN*

As centrais possuem a capacidade de agir de maneira interativa por exemplo: quando ocorre o corte de potência do motor é por que foi acionada a função de controle de tração que é gerida pelo ABS, ou no caso de um acidente a ECU do AirBag informa a central do motor que deve ser desativada a bomba elétrica para interromper o fluxo de combustível.

Esta interatividade pressupõe a troca de informações entre as centrais eletrônicas que geralmente ocorrem através de uma rede de interconexão ao longo do qual os computadores comunicam informações em formato digital usando vários protocolos, entre os quais o mais usado é o Controller Area Network ou CAN BUS.

Existem várias soluções de arquitetura CAN com rede de comunicação a dupla descarga com velocidades de transmissões diversas.

A SAE (Society of Automotive Engineers) classificou os vários padrões de transmissão em três categorias principais, de acordo com a velocidade de transmissão e as funções implementadas:

- Rede Bodywork (classe A) caracterizada por baixas taxas de bits (até 10 kb/s), pouca informação, com tempo médio de resposta: 100 ms;
- Intersystem multiplexing (classe B) taxa de bits média

(de 10 a 125 kb/s), médias informações, com tempo de resposta médio: 10 ms;

• Multiplexing veloce (classe C) taxa de bits médio/alta (125 kb/s a 1 Mb/s), muitas informações, com tempo de resposta médio: 5 ms.

Assim, acontece que a busca de uma falha não se deve parar em uma única central eletrônica, mas continuar a diagnose em várias outras centrais:

- Cada central pode realizar ações de acompanhamento por parte da informação que recebe de outras unidades;
- O uso do protocolo CAN permite simplificar os sistemas elétricos dos veículos, tornando-os ainda mais confiáveis;
- São necessários um número menor de sensores;
- É possível instalar componentes opcionais sem alterar o sistema elétrico do veículo.

*O curso de DIAGNOSE DA REDE CAN-BAS permite conhecer o funcionamento dos principais sistemas de transmissão de dados do Controller Area Network e como diagnosticar o seu funcionamento.*

# **1.6 Software de diagnose IDC4E**

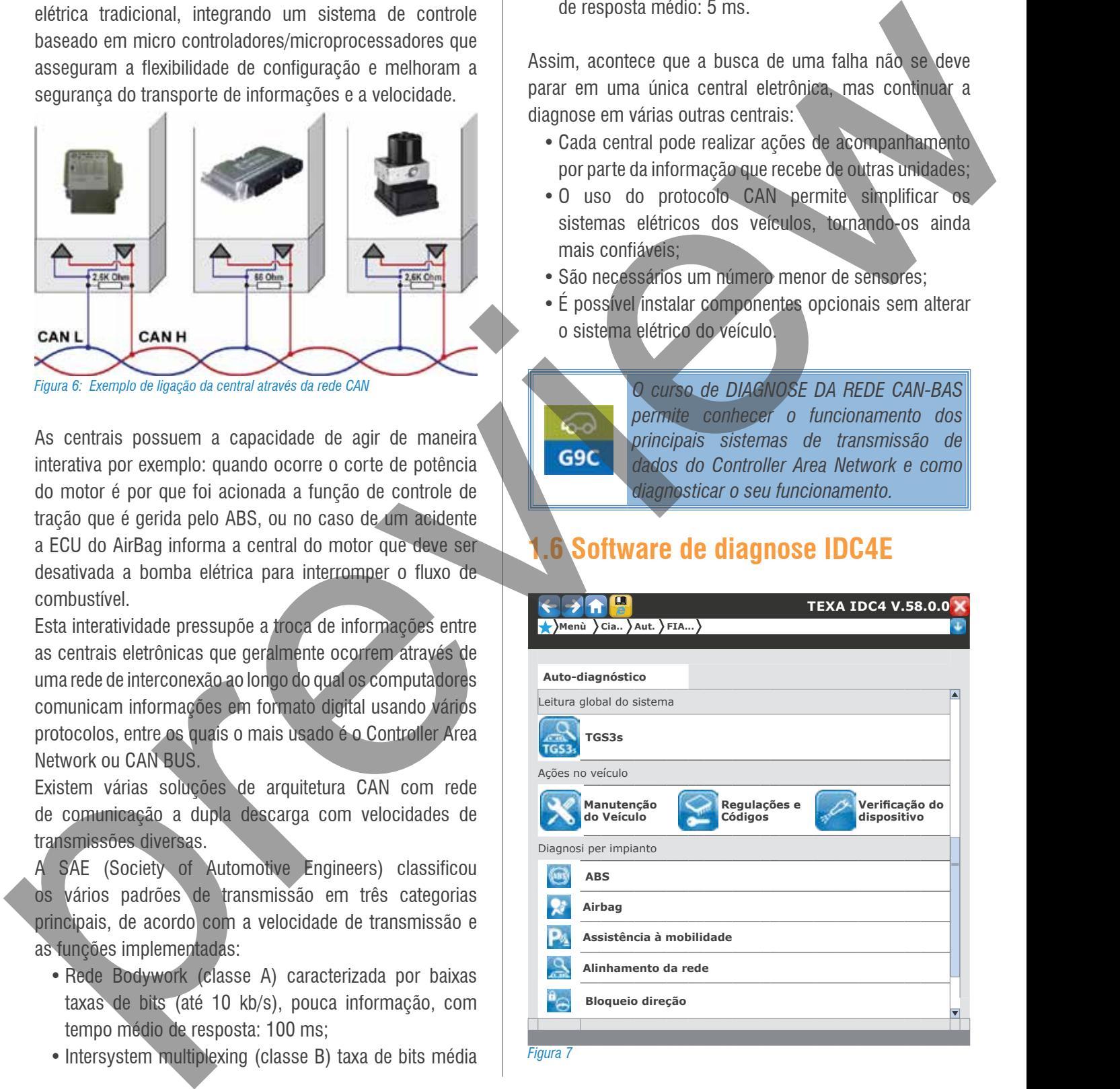

A partir da versão "58" foi lançada a nova interface de diagnose IDC4E (Evolution), o software de diagnose TEXA que permite realizar todas as operações necessárias no dia-a-dia da oficina. A filosofia deste novo desenvolvimento de software é o resultado de um longo trabalho entre os mecânicos e os desenvolvedores da TEXA, para dar vida a um software mais simples e intuitivo, que coloca em primeiro plano as operações da oficina de maneira rápida e imediata. A nova interface gráfica foi desenvolvida para otimizar o trabalho na oficina e reduzir o tempo das seleções dos veículos que serão diagnosticados. As principais novas funções são:

- 1. O Escaneamento global de sistemas através da extraordinária função TGS3, atalhos para as telas de intervenção do veículo como Manutenção Veículo, Regulações e Códigos, Dispositivos, e etc. foram trazidas para o primeiro plano do menu de diagnose, afim de, facilitar o seu uso.
- 2. A função SCAN VIN 2.0, esta permite que o software selecione de forma automática o veículo correto.
- 3. A navegação ainda mais fácil dentro das telas do software, graças ao uso de abas (PARÂMETROS, DASHBOARD, ERROS, INFO ECU, ATIVAÇÃO, REGULAÇÃO).
- 4. Botões favoritos com função de Impressão, Registro, Cancelamento e ícones: FREEZE FRAME, Help Autodiagnose, esquema elétrica de componentes e serviços de suporte técnico.
- 5. Uma conexão direta entre o diagnóstico e os esquemas elétricos com destaque para o componente selecionado. O novo recurso chamado Detalhe Esquema Elétrico permite a conexão instantânea entre o erro de leitura dentro da central e o relativo componente presente no esquema elétrico.
- 6. Os Grupo lógico de parâmetros preferenciais agora estão sempre disponíveis. Esta função permite personalizar e salvar uma lista de parâmetros criando assim grupos lógicos úteis para investigar o possível mau funcionamento do veículo.
- 7. A reorganização do software IDC4E lhe permite ter sempre todas as nossas informações técnicas sobre os veículos, guardadas numa seção de documentação técnica agora de fácil acesso.
- 8. Uma nova Gestão de Clientes para um mais rápido registro dos veículos.

# **1.7 Limite da função de Auto diagnose**

É importante observar e lembrar-se sempre dos limites do recurso de auto diagnose. Em particular deve-se ter em mente que o principal trabalho de uma central eletrônica é realizar a tarefa atribuída a ela (de controlar o motor, gerenciar os freios, etc....) e apenas em um segundo momento é de verificar e monitorar o sinal de entrada e saída para as funções de auto diagnose.

Por exemplo, o mal funcionamento de um sensor de giro pode levar a uma operação irregular do motor, mas não deixa nenhum vestígio no auto teste: isto é, por que a verificação do sinal do sensor pela central é realizada a uma frequência menor do que a usada para a gestão direta da injeção.

Isto implica que uma interrupção do sinal que se verifica entre um controle e outro não conduz ao armazenamento do erro, ou ao acionamento da luz de avaria no painel, mas pode gerar um sensível mal funcionamento do motor.

É claro que a diagnose de um sistema não deve parar com a simples leitura de erros, mas deve ser feita uma análise profunda através do controle dos parâmetros que o instrumento tem à disposição.

A central eletrônica muitas vezes não consegue sinalizar de forma inequívoca o dispositivo que gerou a anomalia no veículo, fornecendo mensagens falsas, ambíguas ou até mesmo não indicando quaisquer erros, apesar de o veículo não funcionar corretamente.

Desta forma, é capaz do técnico substituir as peças indicadas na página de erros sem resolver a causa do problema no veículo. O correto é que seja feita uma intervenção apenas depois de uma leitura cuidadosa dos "Parâmetros de Engenharia" do veículo e em casos mais complexos deve ser feita uma prova de rodagem (analisar o funcionamento do veículo durante um determinado percurso da estrada) utilizando dispositivos específicos conhecidos como "Diagnose on board" (a TEXA disponibiliza para essa função os aparelhos OBDLog e OBDMatrix) ou usando a função de "Registro" presente no software de auto diagnose TEXA. C o reculto de un long to methodo de transmission de principal leading a superior de una control de una control de una control de una control de una control de una control de una control de una control de una control de u

Os parâmetros de engenharia não são nada mais do que os valores dos sensores (temp. do motor, pressão, posição do acelerador, etc.) e aqueles dirigidos pelos atuadores (comando do injetor, avanços, EGR, etc.).

Com os parâmetros de engenharia, o técnico de reparo é

capaz de fazer uma análise crítica dos dados geridos pela ECU, mas para fazer isso, ele deve ter um bom conhecimento do funcionamento e dos processos de manutenção do sistema eletrônico que se deve intervir.

#### **1.8 O diagnóstico de estrada**

A presença cada vez mais significativa de sistemas eletrônicos dentro dos veículos carrega consigo problemas de capacidade de processamento e software. Estes problemas se tornam evidentes com o aparecimento de falhas esporádicas ou intermitentes que ocorrem apenas em determinadas condições de condução (baixas temperaturas, ao longo da subida de uma estrada, com carga cheia, etc., etc.) e que durante um diagnóstico na oficina, pontualmente não se detecta nenhuma falha memorizada e o veículo funciona corretamente.

Além disso, alguns recentes sistemas eletrônicos (Start & Stop, veículo hibrido, assistência de frenagem, etc.) só podem ser diagnosticados se o veículo estiver em movimento (estrada).

Para atender a essas demandas, a TEXA desenvolveu o OBDLog e OBDMatrix, dois instrumentos miniaturizados para o diagnóstico "On Board", com a tarefa de adquirir e registrar dados no tempo durante uma prova de rodagem do veículo (percurso na estrada).

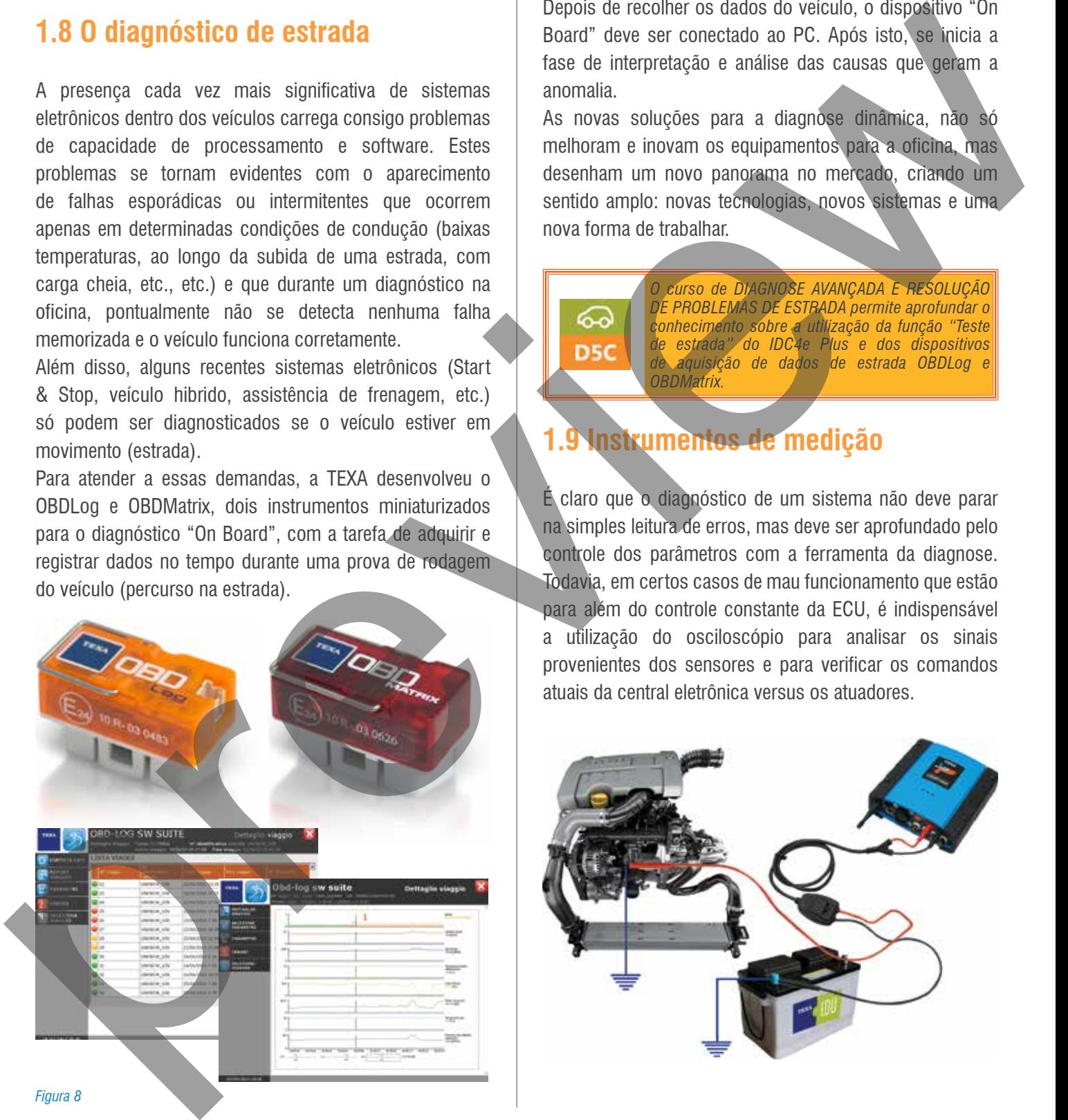

Desta forma, ao se reproduzir as condições durante a qual o veículo apresenta o mau funcionamento, o dispositivo de diagnose "On Board" memoriza a sequência temporal de todos os sinais gerenciados pela ECU, incluindo erros. Depois de recolher os dados do veículo, o dispositivo "On Board" deve ser conectado ao PC. Após isto, se inicia a fase de interpretação e análise das causas que geram a anomalia.

As novas soluções para a diagnose dinâmica, não só melhoram e inovam os equipamentos para a oficina, mas desenham um novo panorama no mercado, criando um sentido amplo: novas tecnologias, novos sistemas e uma nova forma de trabalhar.

#### *DE PROBLEMAS DE ESTRADA permite aprofundar o conhecimento sobre a utilização da função "Teste de estrada" do IDC4e Plus e dos dispositivos de aquisição de dados de estrada OBDLog e OBDMatrix.*

*O curso de DIAGNOSE AVANÇADA E RESOLUÇÃO* 

#### **1.9 Instrumentos de medição**

É claro que o diagnóstico de um sistema não deve parar na simples leitura de erros, mas deve ser aprofundado pelo controle dos parâmetros com a ferramenta da diagnose. Todavia, em certos casos de mau funcionamento que estão para além do controle constante da ECU, é indispensável a utilização do osciloscópio para analisar os sinais provenientes dos sensores e para verificar os comandos atuais da central eletrônica versus os atuadores.

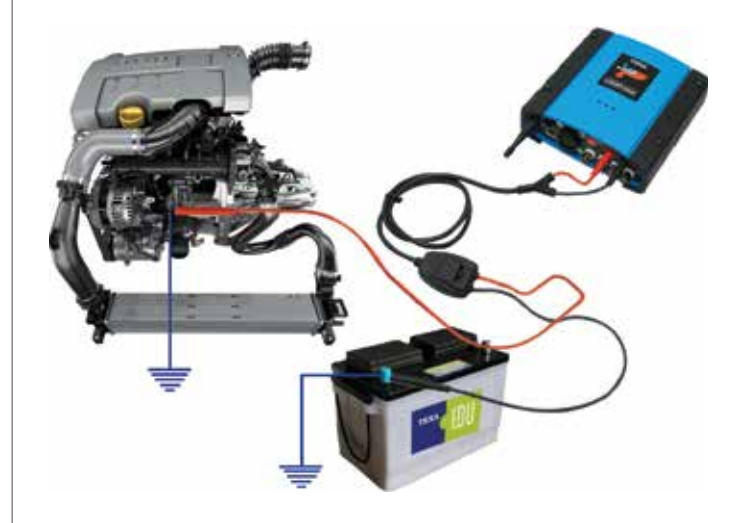

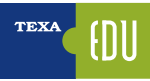

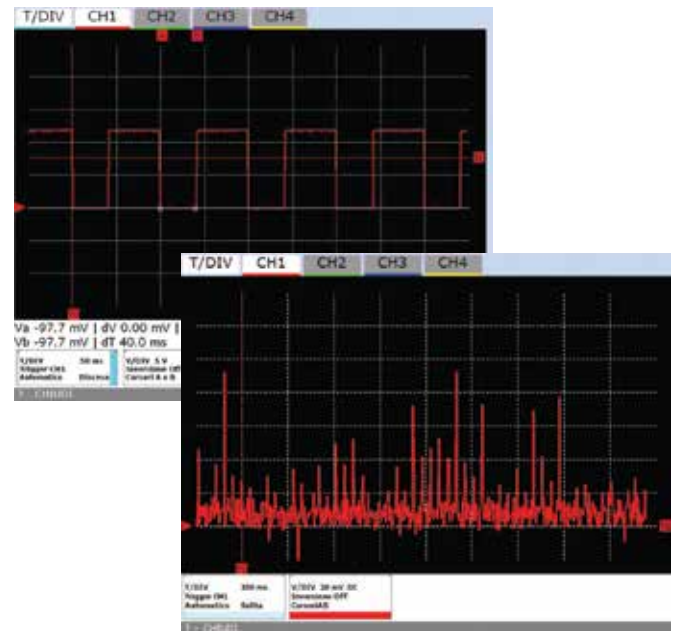

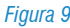

A válvula pneumática que controla a posição da paleta dentro do Turbo compressor, o comando de abertura da válvula EGR, o sinal proveniente do medidor de massa de ar "Debimetro Digital", só para citar alguns, são operados por comandos modulados PWM (Pulse Width Modulation – Modulação por Largura de Pulso) e para a sua avaliação adequada da funcionalidade requer o uso de um osciloscópio.

Um outro exemplo pode ser o de uma interrupção do sinal do sensor de posição do acelerador que gera uma interrupção no fornecimento de potência da parte do motor, a ECU utiliza para o funcionamento um controle fino do parâmetro de tensão do potenciômetro do acelerador, enquanto que para a auto diagnose e para a visualização do parâmetro, ela monitora o sinal com intervalos distantes.

Para a avaliação de aterramento eficiente recomenda-se o uso do osciloscópio, que permite uma análise dinâmica da medição com o motor ligado.

> **CUISO de TÉCNICA DE DIAGNOSE COM** *OSCILOSCÓPIO aprofunda as capacidades do osciloscópio TWINProbe & UNIProbe, como ler sinais analógicos e digitais e a leitura de oscilo gramas para a investigação e resolução de falhas elétricas.*

#### **1.10 A reprogramação dos dispositivos com a Diagnose**

Note-se que mais e mais, o instrumento de diagnóstico, é usado para realizar todas as operações de reprogramações necessárias para a recuperação do sistema após uma intervenção de manutenção ordinária ou extraordinária no veículo.

Por exemplo, o técnico de manutenção, usando características especificas do instrumento pode reprogramar uma centralina do AirBag ou do Ar Condicionado, codificar o telecomando de abertura das portas ou imobilizador, etc., etc....

Também é possível executar todas as inicializações, quando alguns componentes/dispositivos eletrônicos estão sendo substituídos, desmontados, reparados ou reinstalados, como um potenciômetro do acelerador ou uma caixa de velocidades, a unidade de controle deve aprender suas posições especificas.

Por exemplo para substituição do óleo do motor, do filtro, etc., é necessário realizar através do scanner a função de "Reset da Manutenção".

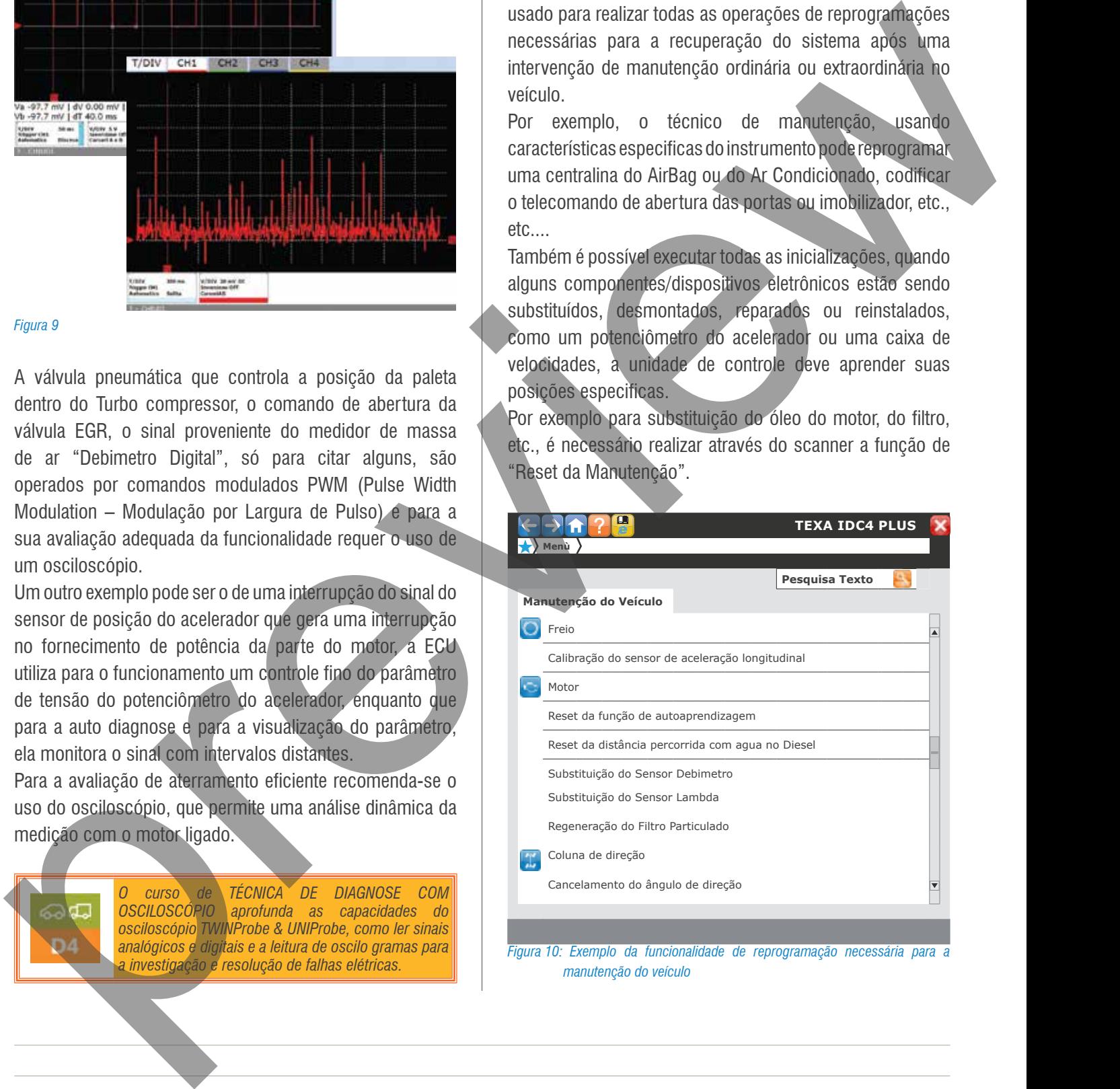

*Figura 10: Exemplo da funcionalidade de reprogramação necessária para a manutenção do veículo*

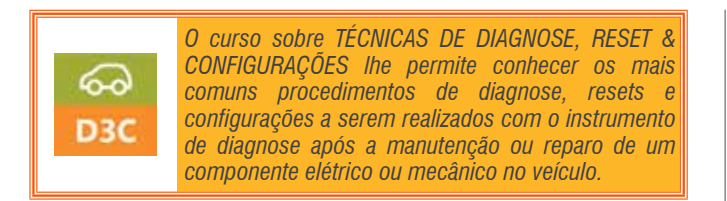

#### **1.11 Os procedimentos para a diagnose e resolução de problemas**

Como já foi indicado, a função de auto diagnose executada pela centralina de um veículo, nem sempre permite identificar com precisão a fonte de falha a qual gerou o mau funcionamento do veículo.

Se a ECU indica uma falha memorizada num sensor passivo em "CA ou CC Vbat" (Circuito aberto ou Curto Circuito ao positivo da bateria) ela não pode discriminar se o problema é mesmo no sensor, pois podem haver interrupções na fiação, oxidação no contato ou interrupção interna no circuito da central eletrônica. 1.11 Os procedimentos para a<br>diagnose e resolução de problemas<br>como situativam de um visto de auto deproto excludad:<br>presidente de autoridad de autoridad de autoridad de autoridad de autoridad de autoridad de autoridad de

Para não cair em um falso diagnóstico o melhor é seguir um procedimento preciso para identificar a natureza correta da falha.

1.Verificar os erros presentes na diagnose.

- 2.Criar um grupo lógico de parâmetros associados ao erro revelado.
- 3.Verificar eventualmente através da função "diagnose ativa" o comando do atuador (neste modo controlamos tanto o funcionamento do componente quanto a qualidade do circuito conectado a ele).
- 4.Analise do esquema elétrico para destacar as ligações entre diferentes componentes, fontes de alimentação e massas.
- 5.Utilização eventual do osciloscópio, para verificar a adequação do sinal elétrico gerado pelo sensor e também o circuito associado a ele.

6.Verificar a continuidade da fiação elétrica.

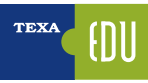

# **2. TÉCNICAS BÁSICAS DO AUTODIAGNOSTICO**

Uma das peculiaridades do mundo dos veículos industriais é ter um elevado número de sistemas electrónicos e, muitas vezes, em o mesmo veículo, pode coexistir unidades de controle eletrônico de diferentes marcas, com a necessidade de diagnóstico personalizado.

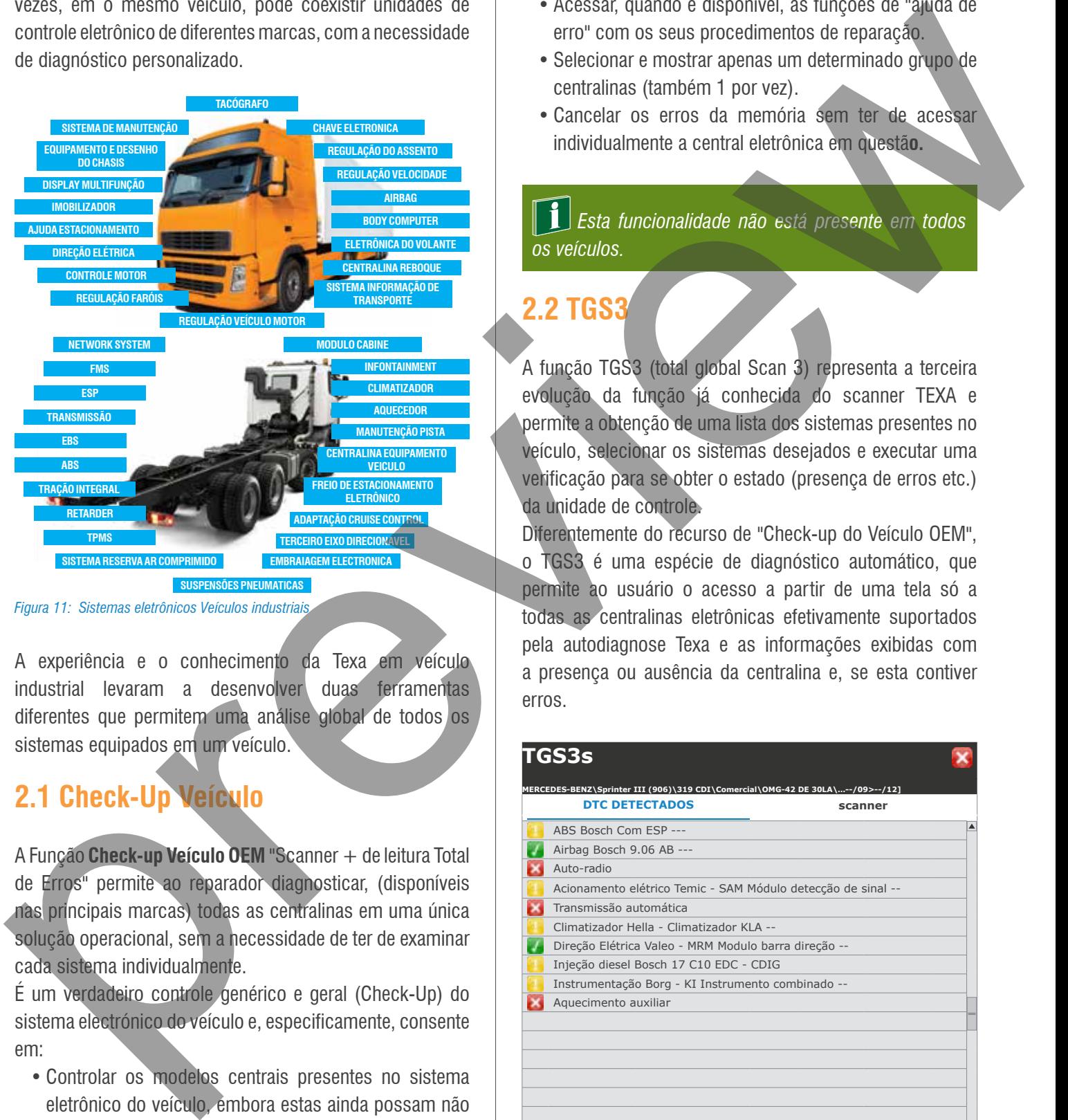

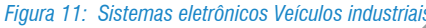

A experiência e o conhecimento da Texa em veículo industrial levaram a desenvolver duas ferramentas diferentes que permitem uma análise global de todos os sistemas equipados em um veículo.

# **2.1 Check-Up Veículo**

A Função **Check-up Veículo OEM** "Scanner + de leitura Total de Erros" permite ao reparador diagnosticar, (disponíveis nas principais marcas) todas as centralinas em uma única solução operacional, sem a necessidade de ter de examinar cada sistema individualmente.

É um verdadeiro controle genérico e geral (Check-Up) do sistema electrónico do veículo e, especificamente, consente em:

- Controlar os modelos centrais presentes no sistema eletrônico do veículo, embora estas ainda possam não ser suportadas pelo autodiagnostico TEXA.
- Uma maior velocidade de leitura da memória de erros (de 3 a 20 vezes mais rápido).
- Controlar o estado 'ativo' ou 'memorizado' de cada erro individual de cada centralina.
- Acessar, quando é disponível, as funções de "ajuda de erro" com os seus procedimentos de reparação.
- Selecionar e mostrar apenas um determinado grupo de centralinas (também 1 por vez).
- Cancelar os erros da memória sem ter de acessar individualmente a central eletrônica em questã**o.**

 *Esta funcionalidade não está presente em todos os veículos.*

#### **2.2 TGS3**

A função TGS3 (total global Scan 3) representa a terceira evolução da função já conhecida do scanner TEXA e permite a obtenção de uma lista dos sistemas presentes no veículo, selecionar os sistemas desejados e executar uma verificação para se obter o estado (presença de erros etc.) da unidade de controle.

Diferentemente do recurso de "Check-up do Veículo OEM", o TGS3 é uma espécie de diagnóstico automático, que permite ao usuário o acesso a partir de uma tela só a todas as centralinas eletrônicas efetivamente suportados pela autodiagnose Texa e as informações exibidas com a presença ou ausência da centralina e, se esta contiver erros.

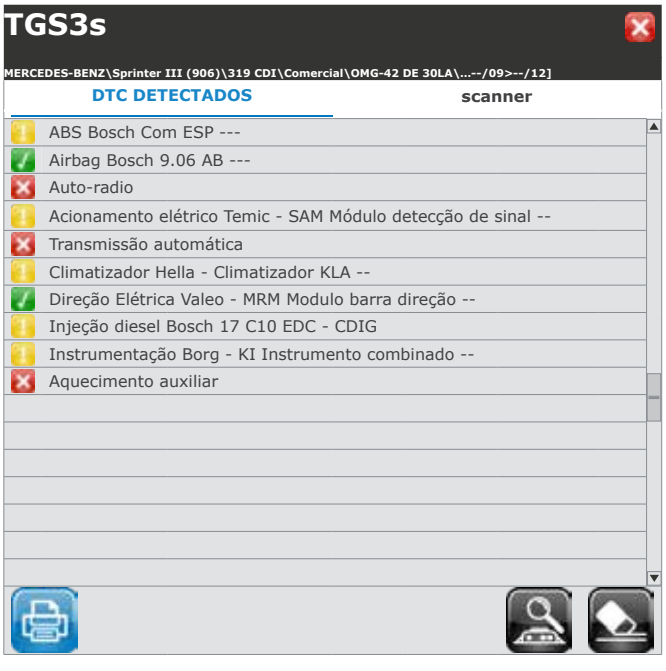

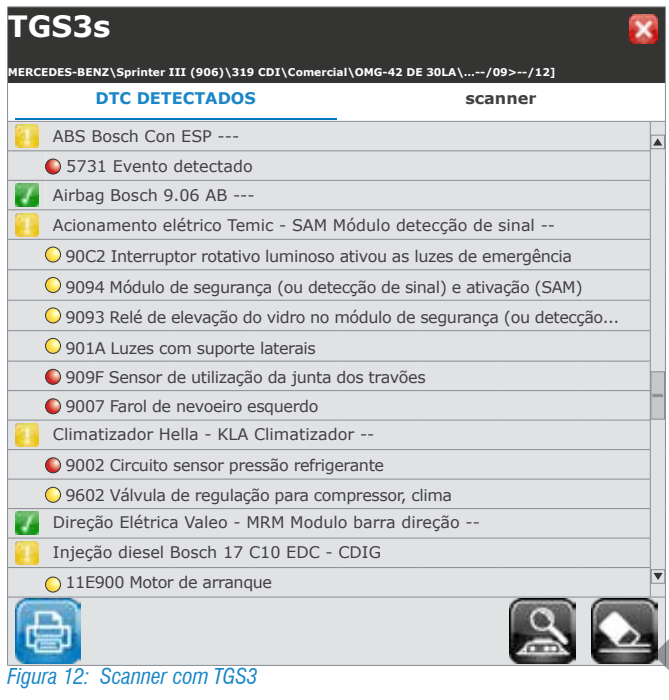

# **2.3 WEB Special Code**

Com a versão 30 de SW IDC4 Truck o gerenciamento do SPECIAL CODE foi simplificado. As operações que, na verdade, até a versão 29.0.2 exigiam que o Special Code fosse inserido, são hoje aprovadas para todos via internet.

#### **ATENÇAO: Para esses ajustes já não é necessário exigir o código especial.**

As regulações que exigem a inclusão do SPECIAL CODE, necessita apenas da presença de uma conexão à internet.

**Configuração parâmetros: salva em PC** *Figura 13: Exemplo de ajuste com ligação à Internet (até Vers. 29.0.2)*

Para a execução é, pois, necessário, para aqueles que já não tivesse feito isso, pegar o SPECIAL CODE.

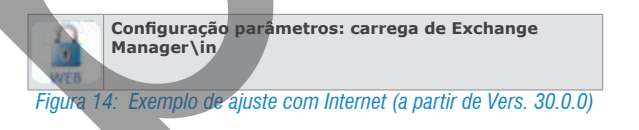

Para o usuário que ainda não tinha feito o pedido, é necessário simplesmente assinar o formulário específico, enviar ao seu Distribuidor de confiança, então ele o enviará para TEXA.

A ativação será comunicada ao Distribuidor e, a partir desse

momento, você poderá realizar todas as configurações disponíveis. O novo modo será ativado através de um dos seguintes métodos:

- Executando uma regulação que exige a ativação de uma ligação à Internet.
- Ao acessar a página do menu de Definições Programas Func. – Função Auto-Diagn. – Habilitar regulações e fazendo a Verificação.

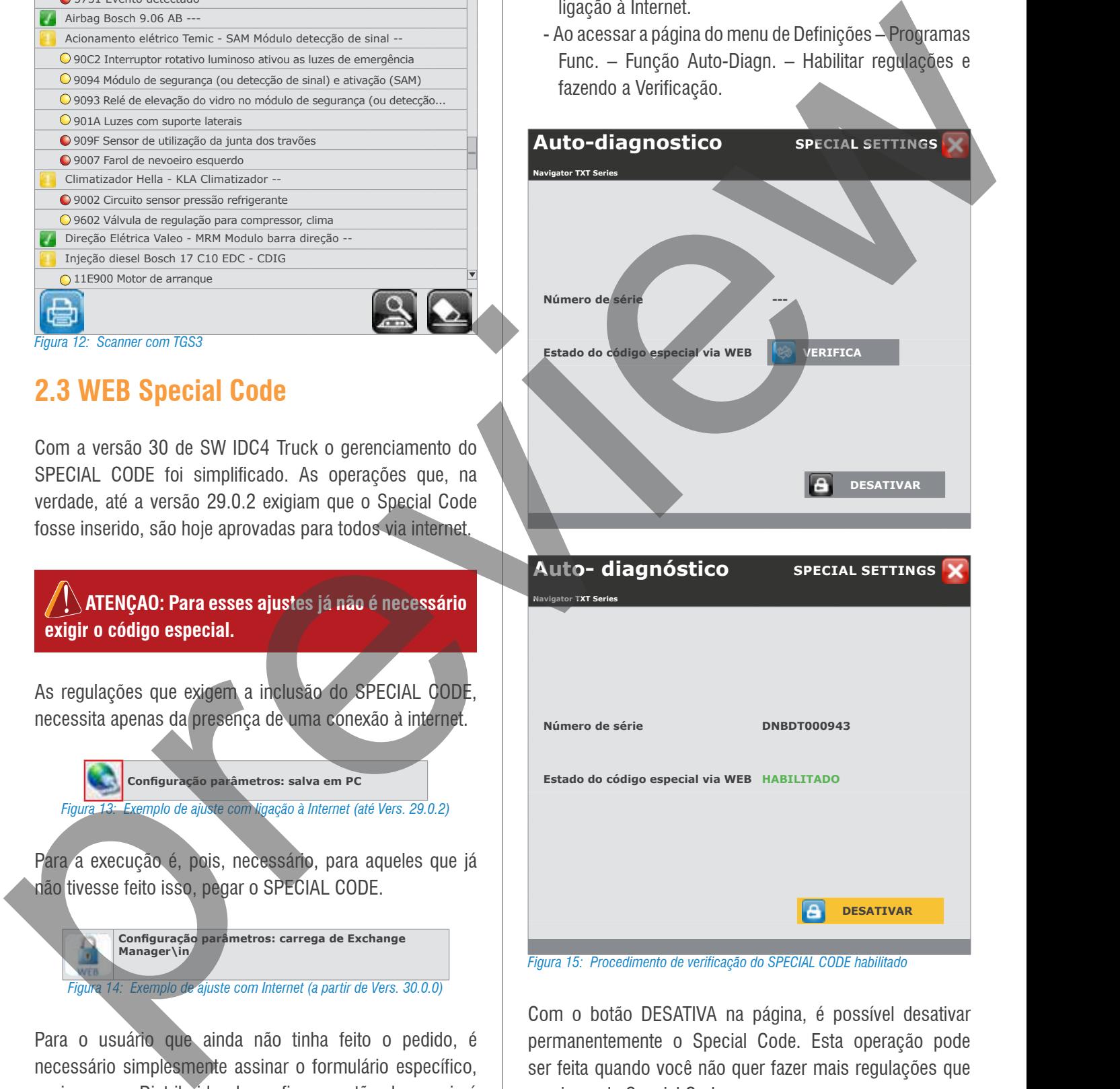

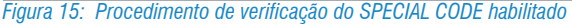

Com o botão DESATIVA na página, é possível desativar permanentemente o Special Code. Esta operação pode ser feita quando você não quer fazer mais regulações que precisem do Special Code.

Desativado o Special Code, em caso de precisar a reativação deverá ser solicitada novamente.